**Adobe Photoshop 2021 (version 22) [April-2022]**

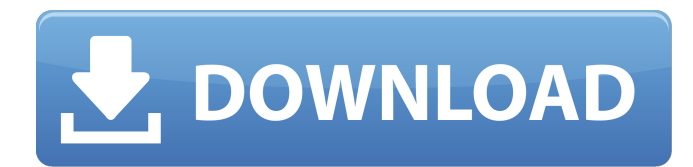

# **Adobe Photoshop 2021 (version 22) Crack+ [32|64bit] [Latest 2022]**

Choosing an image program A bitmap or indexed color image is composed of a grid of pixels, which in a digital format represent the color of the area covered by that pixel. Digital images are entirely color, so it's a bit hard for the human eye to determine what is happening in a photograph. Although a fine-arts photograph may include people, objects, and settings that are found in everyday life, the goal is to take a single scene and capture its essence — in essence, the emotion of the moment. In order to communicate this message in a way that can be understood, not only must you take an image of a single scene but you must also remove extraneous details. As seen in the preceding section, removing extra elements from an

### **Adobe Photoshop 2021 (version 22) Crack + License Code & Keygen For PC [March-2022]**

In this tutorial, I'll show you how you can become an expert at Photoshop Elements. Once you've completed the tutorial, you'll learn a few ways to edit images in Photoshop Elements. Step 1: Open Photoshop Elements Photoshop Elements is available as a free download from the Adobe website. There are multiple software solutions for computer users and for mobile devices. It is not clear why Adobe decided to present Photoshop Elements as a free download. For that reason, I prefer to use the standalone version of Photoshop Elements. You can open Photoshop Elements via the "Open" menu on the file menu. Step 2: Start Creating An Image The first thing you need to do is select an image. You can see that in the picture below, the image looks a little bit confusing. I generally have an image open in Sketchbook Pro at the same time. Now that the image is selected, we can go ahead and edit the image. Step 3: Edit The Background Now it's time to edit the background. As you can see below, the picture is very dull. I edit my images in the darkroom. You can see the picture is much brighter when the image is edited in the darkroom. To get the image in the darkroom, hold down the "Ctrl" key and select "Edit". Step 4: Edit The Background In Photoshop Elements You can edit the picture's background in Photoshop Elements. I select "Fill" in Photoshop Elements. I can choose several options from this menu. With "Gradient" selected, I can use a gradient to fill the image. I use a gradient that I created using the free software Fotoxyz. The black portion of the gradient is a brush stroke and the gray portion is transparent. I can edit the gradient further with a grid overlay. With the grid overlay selected, I can choose from a number of presets. To create the grid overlay, I use a paper grid with a guide on the desired positioning. You can use paper or a hard surface with an edge. I also have a paper grid with a grid overlay underneath the paper grid. I use a hard surface with a handle on the side to place the 8ce3bd8656

### **Adobe Photoshop 2021 (version 22) Crack**

'use strict'; const Util = require('../../utils'); const Status = require('../../enum/status'); /\*\* \* @memberof module:XMLHttpRequest \* @class XMLHttpRequest \*/ class XHR { constructor() { this. lastResponseXML = null; this.\_lastResponseContent = null; this.\_lastRequestContent = null; this.\_openCounter = 0; this.\_responseText = null; this. response = null; this. readyState = null; this. state = Status.NOT\_DONE; this. timeout = null; this. responseHeader = null; this.\_responseFields = null; this.\_responseContent = null;  $\frac{1}{x^*}$  @member {number} lastTimeout \* @getter setter \*/ get lastTimeout() { return this. timeout; } /\*\* \* @member {number} readyState \* @getter setter \*/ get readyState() { return this.\_readyState; } /\*\* \* @member {string} status \* @getter setter \*/ get status() { return this.\_state; } /\*\* \* @member  ${XMLHttpRequest}$  response \* @getter \*/ get response() { if (!this.\_response) { if (!this.\_responseText) { this.\_response = JSON.parse(this. responseContent); this. responseFields = Object.keys(this. response); } else { this. response = JSON.parse(this.\_responseText); this.\_responseFields = Object.keys(this.\_response); } this.\_responseContent =

### **What's New in the Adobe Photoshop 2021 (version 22)?**

The Brush Tip Brush lets you create a variety of different textures and painting effects. In this tutorial, you'll learn how to create a texture for a wooden floor with a brush tool. The Brush Tip Brush lets you create a variety of different textures and painting effects. In this tutorial, you'll learn how to create a texture for a wooden floor with a brush tool. The Sketch Tool makes it easy to create drawings and sketches. In this tutorial, you'll learn how to create an eye grid drawing with this tool. The Layer Panel gives you quick access to your layers, including the ability to modify your layer masks, change the visibility of layers, and see how your selections affect your image. Get Started In the menu bar, choose File > New > Layer to open the New Layer dialog. Choose the Brush or Pen tool, and then select an effect you want to use for your new layer. In the example shown in the image at the left, we selected Red Noise. Click OK to create the new layer. Click the Eraser tool in the toolbox or choose Layer > Layer Mask > Eraser to create a Layer Mask for your new layer. (The layer mask acts like a stencil in the image you see here, allowing us to paint only on the parts of the image that we want to include in the new layer.) Use the Brush or Pen tool to create the desired effect. Use the Brush settings as shown here, or go to Brush > Brush Settings and experiment to find the settings that work best for you. To create a hand-drawn effect, use the pencil tool to create a simple drawing. Use the Eraser tool to erase the drawing, and you should see the image shown here. You can continue to erase and adjust the drawing until you have the look you like. Click the Layer Mask (shown here in the bottom-left corner) to turn off the Layer Mask for this layer. You can now copy the layer by selecting it (Layer > Duplicate > Copy) and move it to another position on the photo or change its Layer Mask settings. To remove a layer, select it (by double-clicking the name of the layer in the Layers panel), and then select Layer > Layer Mask > Reveal All. Drag any elements on the layer mask away from the layer to remove it. When you finish, save your file by going to File >

## **System Requirements For Adobe Photoshop 2021 (version 22):**

Minimum: OS: Windows 7 SP1, Windows 8.1, Windows 8, Windows 10 OS X: 10.11.1 or newer Processor: 1.2 GHz Dual Core Memory: 1 GB RAM Graphics: 1 GB of VRAM DirectX: Version 11 Hard Drive: 13.6 GB available space Additional Notes: HDR and FSAA are not supported on the Mac version. HDR is supported on Windows 8 and later

Related links:

<https://maniatech-academy.co.uk/blog/index.php?entryid=5> [https://rathskellers.com/wp-content/uploads/2022/07/Photoshop\\_CC\\_2019\\_2022.pdf](https://rathskellers.com/wp-content/uploads/2022/07/Photoshop_CC_2019_2022.pdf) <https://aisikho.guru/blog/index.php?entryid=2092> [https://mandarinrecruitment.com/system/files/webform/photoshop-2021-version-2200\\_3.pdf](https://mandarinrecruitment.com/system/files/webform/photoshop-2021-version-2200_3.pdf) <https://homeimproveinc.com/adobe-photoshop-cs4/> <https://verycheapcars.co.zw/advert/photoshop-cc-2015-version-16/> <https://supplementaryeducationalservices.com/blog/index.php?entryid=2094> [https://www.cateringguiden.no/wp-content/uploads/2022/07/Photoshop\\_CC.pdf](https://www.cateringguiden.no/wp-content/uploads/2022/07/Photoshop_CC.pdf) <https://digipal.ps/blog/index.php?entryid=3502> <https://www.terbeke.be/en/system/files/webform/cv/whyfree648.pdf> <http://www.7daystobalance.com/advert/photoshop-2021-version-22-1-1-updated/> <https://www.seacliff-ny.gov/sites/g/files/vyhlif3786/f/uploads/notice.pdf> [https://www.29chat.com/upload/files/2022/07/8KxbDohsBPvi3Wh2jzE7\\_01\\_0aad6bb6b1b2607863402e3e643b5552\\_file.pdf](https://www.29chat.com/upload/files/2022/07/8KxbDohsBPvi3Wh2jzE7_01_0aad6bb6b1b2607863402e3e643b5552_file.pdf) <https://hellobigapple.net/wp-content/uploads/2022/07/strvern.pdf> <http://lalinea100x100.com/?p=41864> <https://fathomless-plains-42290.herokuapp.com/narelf.pdf> [https://sharingourwealth.com/social/upload/files/2022/07/rR816EdXpM3eHQZM2QhS\\_01\\_0aad6bb6b1b2607863402e3e643b](https://sharingourwealth.com/social/upload/files/2022/07/rR816EdXpM3eHQZM2QhS_01_0aad6bb6b1b2607863402e3e643b5552_file.pdf) [5552\\_file.pdf](https://sharingourwealth.com/social/upload/files/2022/07/rR816EdXpM3eHQZM2QhS_01_0aad6bb6b1b2607863402e3e643b5552_file.pdf) <https://uglemskogpleie.no/photoshop-2021-version-22-1-0/> <https://tcv-jh.cz/advert/adobe-photoshop-cs6-latest/> <https://voltigieren-bb.de/advert/photoshop-express-latest-2022/>